## **Infusions - Commencing Intermitter Infusions – Nursing/Midwifery**

**Digital Health Quick Reference Guide** 

## **This Quick Reference Guide will explain how to:**

Commencing infusions via the Medication Administration Wizard (MAW).

## **Infusions – Commencing Intermittent Infusions – Nursing/Midwifery**

All infusions must be **commenced** via the **Medication Administration Wizard (MAW)**

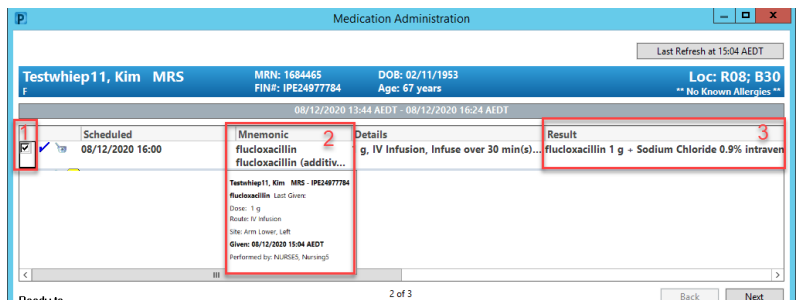

- 1. Check the box next to the infusion you intend to commence
- 2. Hover over the **mnemonic column** to review last given dose
- 3. Click the yellow highlighted field under **Result**, the **MAW Administration Window** will open.
- 4. Review medication order in **Banner**
- 5. Review the **diluent and diluent volume** modify if required
- 6. Enter the **Site of Administration**
- 7. Enter in **Second Nurse/Midwife details** if required
- 8. Click **OK.** Second Nurse/Midwife enters password, sign off MAW Administration window
- 9. Click **refresh** and check the **"additive dose and diluent volume"** is under correct date and time on the MAR. This volume will autopopulate to the Fluid Balance Chart (FBC) under Medications in the **Interactive View and Fluid Balance** tab.

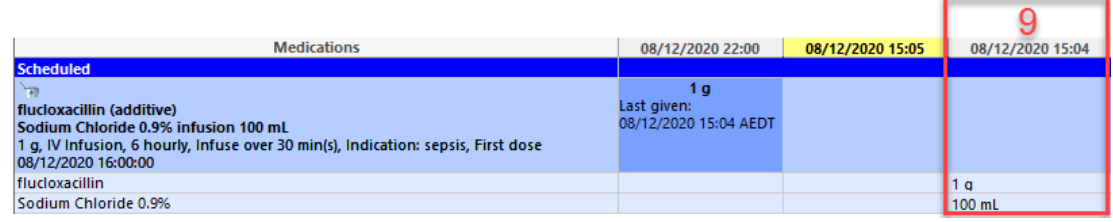

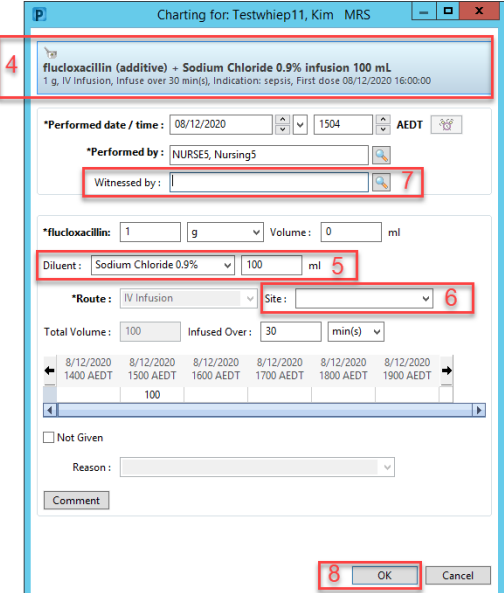

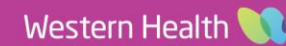